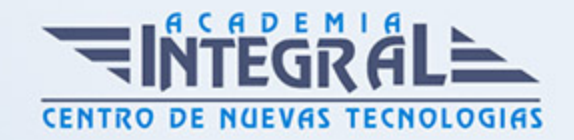

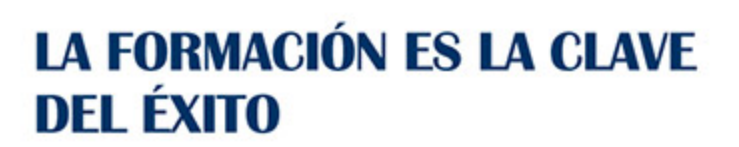

...............

# Guía del Curso Mecanizado con SolidWorks CAM

Modalidad de realización del curso: Online Titulación: Diploma acreditativo con las horas del curso

### **OBIETIVOS**

El objetivo es que el estudiante adquiera las habilidades necesarias en cuanto a mecanizado avanzado mediante el módulo de Mecanizado con SolidWorks CAM para poder elaborar operaciones de mecanizado en torno, operaciones de fresado, mecanizados avanzados y ser capaz de generar programas en código ISO partiendo de un diseño de pieza en 3D, aplicar funciones de ciclos fijos y realizar simulaciones de las operaciones de mecanizado aplicando velocidades de corte y de avance.

### CONTENIDOS

## MÓDULO 1 | INTRODUCCIÓN A LA FABRICACIÓN MECÁNICA

1. Manual Teórico INTRODUCCIÓN A LA FABRICACIÓN MECÁNICA

# MÓDULO 2 | INTRODUCCIÓN AL MECANIZADO CON SOLIDWORKS CAM

- 1. Manual Teórico INTRODUCCIÓN AL MECANIZADO con SolidWorks CAM
- 2. Introducción a SolidWorks CAM (1:11)
- 3. Activación SolidWorks CAM (0:46)
- 4. Instalación complemento SolidWorks CAM (1:16)

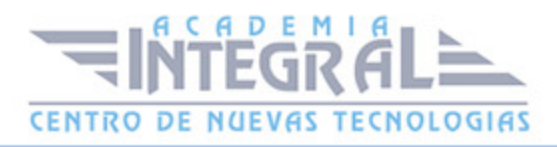

- 5. Entorno de Trabajo (0:55)
- 6. Árbol de Rasgos (0:36)
- 7. Árbol de Operaciones (0:34)
- 8. Árbol de Herramientas (0:35)
- 9. Comandos Herramientas SolidWorks CAM (4:53)
- 10. Definir máquina (1:02)
- 11. Sistema de coordenadas (1:54)
- 12. Gestor tocho (0:52)
- 13. Plano de trabajo (0:55)
- 14. Extraer rasgos mecanizables (0:43)
- 15. Generar plan de operaciones (0:41)
- 16. Generar camino de herramienta (0:40)
- 17. Simular camino herramienta (2:43)
- 18. Paso a paso camino de herramienta (1:51)
- 19. Salvar fichero CL (0:43)
- 20. Postprocesar (1:05)
- 21. Optimización de operaciones (1:24)
- 22. Rasgo fresa (1:33)
- 23. Operaciones de freado 2,5 ejes (3:10)
- 24. Operaciones de procesamiento de agujeros (2:19)
- 25. Operaciones de fresado de 3 ejes (1:36)
- 26. Operaciones de torno (2:57)
- 27. Insertar operacion de sondeo (3:27)
- 28. Guardar plan de operaciones (1:12)
- 29. Estrategias predeterminadas de rasgo (1:09)
- 30. Mecanizado basado en tolerancias (1:45)
- 31. TechDB (3:39)
- 32. Ventana de mensajes (0:58)
- 33. Gestor de procesos (0:53)
- 34. Herramienta y Porta-Herramientas definidas por usuario (2:27)
- 35. Editor SOLIDWORKS CAM NC (1:20)
- 36. Crear objeto librería (0:57)
- 37. Insertar objeto librería (1:11)
- 38. 0.3.29 -Publicar en eDrawings (1:16)

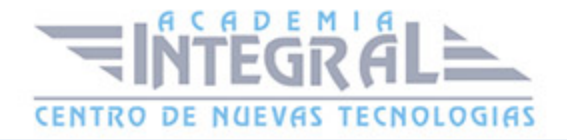

39. 0.3.30 -Opciones de SolidWorks CAM (1:17)

40. 0.3.31 -Ayuda (0:31)

#### MÓDULO 3 | FRESADO CON SOLIDWORKS CAM

- 1. Manual Teórico MECANIZADO FRESA con SolidWorks CAM
- 2. Introducción al fresado con SolidWorks CAM (2:39)
- 3. Entorno de trabajo (0:44)
- 4. Modelado o importado de pieza (0:33)
- 5. Definir máquina (2:06)
- 6. Definir tocho (1:53)
- 7. Definir Sistema de Coordenadas (2:14)
- 8. Definición Rasgos (1:04)
- 9. Plano de Trabajo (1:17)
- 10. Rasgos 2,5 Ejes (16:12)
- 11. Rasgos 3 Ejes (2:38)
- 12. Generar Plan de Operaciones (1:17)
- 13. Configuración de Origen (4:48)
- 14. Generar Camino de Herramienta (0:56)
- 15. Desbaste (8:20)
- 16. Contorneado (9:12)
- 17. Operaciones Agujero (7:55)
- 18. Operaciones de Sondeo (3:38)
- 19. Operaciones Multisuperficie (13:05)
- 20. Simulación (0:59)
- 21. Simulación Camino de Herramienta (2:05)
- 22. Paso a Paso Camino de Herramienta (1:53)
- 23. Postprocesado (1:30)
- 24. Manual Práctico MECANIZADO FRESA con SolidWorks CAM
- 25. Fresado con SolidWorks CAM Ejercicio 1 (68:07)
- 26. Fresado con SolidWorks CAM Ejercicio 2 (49:12)
- 27. Fresado con SolidWorks CAM Ejercicio 3 (53:09)
- 28. Fresado con SolidWorks CAM Ejercicio 4 (48:54)
- 29. Fresado con SolidWorks CAM Ejercicio 5 (50:06)

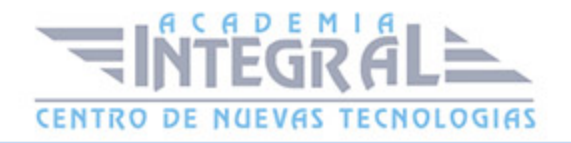

- 30. Fresado con SolidWorks CAM Ejercicio 6 (46:23)
- 31. Fresado con SolidWorks CAM Ejercicio 7 (30:16)
- 32. Fresado con SolidWorks CAM Ejercicio 8 (47:17)

### MÓDULO 4 | TORNO CON SOLIDWORKS CAM

- 1. Manual Teórico MECANIZADO TORNO con SolidWorks CAM
- 2. Introducción al torno con SolidWorks CAM (3:10)
- 3. Entorno de trabajo (0:44)
- 4. Modelado o Importado de Pieza (0:43)
- 5. Definir máquina (1:52)
- 6. Definir Tocho (1:56)
- 7. Definir Sistema de Coordenadas (2:01)
- 8. Definición Rasgos (0:53)
- 9. Plano de Trabajo (0:55)
- 10. Rasgos Torno (2:37)
- 11. Generar Plan de Operaciones (0:41)
- 12. Configuración de Origen. (2:42)
- 13. Generar Camino de Herramienta (0:44)
- 14. Desbaste (9:56)
- 15. Contorneado (6:51)
- 16. Operaciones Agujero (4:44)
- 17. Simulación Camino de Herramienta (2:10)
- 18. Paso a Paso Camino de Herramienta (1:30)
- 19. Postprocesado (0:57)
- 20. Manual Práctico MECANIZADO TORNO con SolidWorks CAM
- 21. Torneado con SolidWorks CAM Ejercicio 1 (34:46)
- 22. Torneado con SolidWorks CAM Ejercicio 2 (38:13)
- 23. Torneado con SolidWorks CAM Ejercicio 4 (32:51)
- 24. Torneado con SolidWorks CAM Ejercicio 3 (30:58)

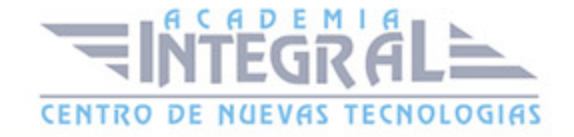

C/ San Lorenzo 2 - 2 29001 Málaga

T1f952 215 476 Fax951 987 941

#### www.academiaintegral.com.es

E - main fo@academiaintegral.com.es